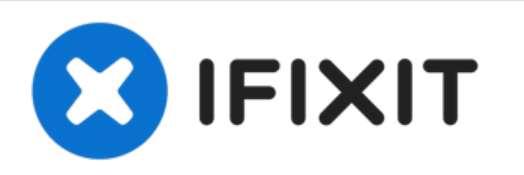

# **Installazione del disco rigido nell'iMac Intel EMC 2134 ed EMC 2211 da 24"**

Questa guida illustra come sostituire il disco...

Scritto Da: Brittany McCrigler

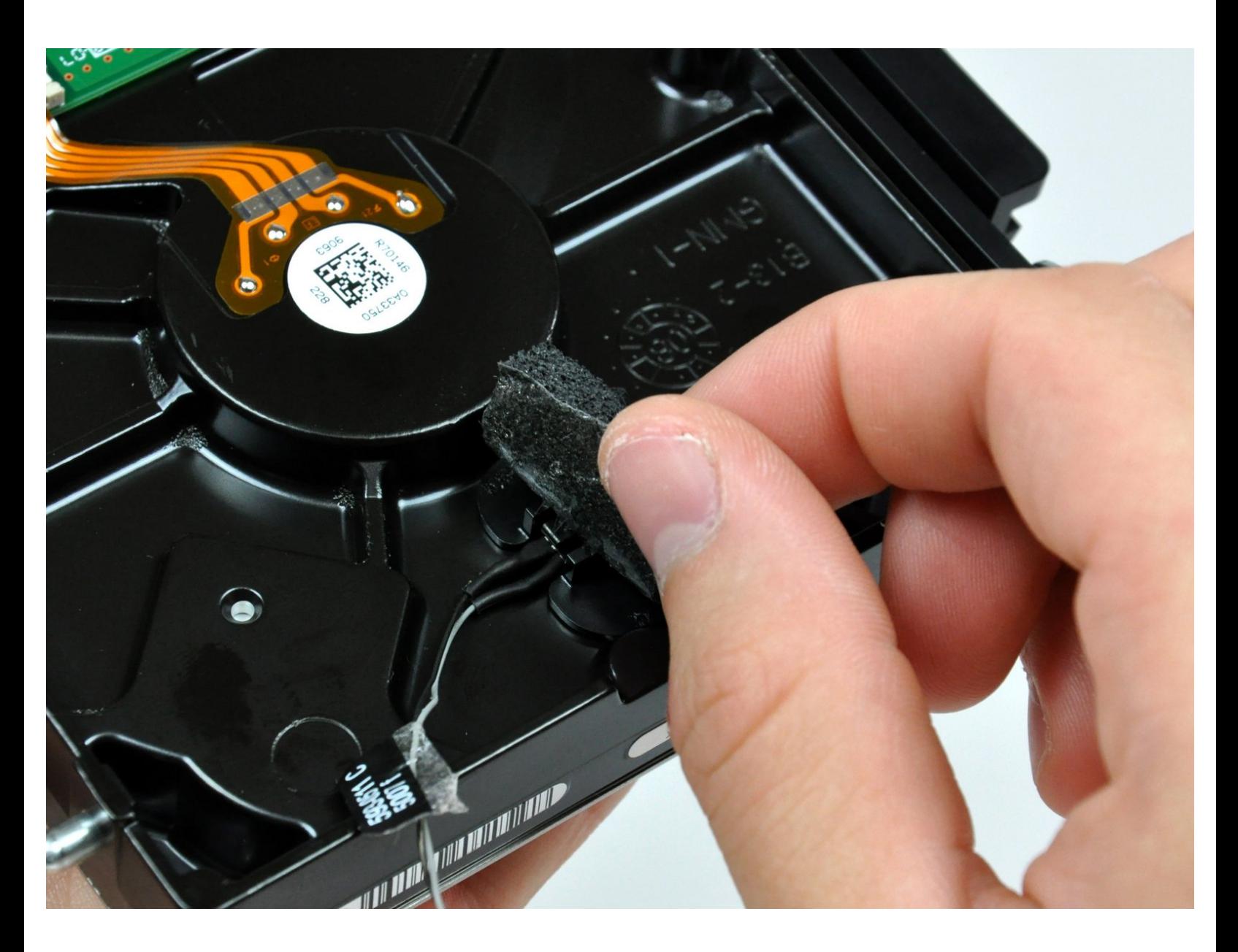

# **INTRODUZIONE**

Questa guida illustra come sostituire il disco rigido.

## **STRUMENTI:**

- [Heavy-Duty](https://www.ifixit.com/products/heavy-duty-suction-cups-pair) Suction Cups (Pair) (1)
- Phillips #1 [Screwdriver](https://www.ifixit.com/products/phillips-1-screwdriver) (1)
- T6 Torx [Screwdriver](https://www.ifixit.com/products/t6-torx-screwdriver) (1)
- TR8 Torx Security [Screwdriver](https://www.ifixit.com/products/tr8-torx-security-screwdriver) (1)

#### **COMPONENTI:** ö

- iMac Intel 20" and 24" Mid [2007-Early](https://www.ifixit.com/products/imac-intel-20-and-24-mid-2007-early-2009-ssd-upgrade-kit) 2009 SSD Upgrade Kit (1)
- iFixit 2.5" to 3.5" SSD HDD [Adapter](https://www.ifixit.com/products/ifixit-2-5-to-3-5-ssd-hdd-adapter) (1)

#### **Passo 1 — Sportello di accesso**

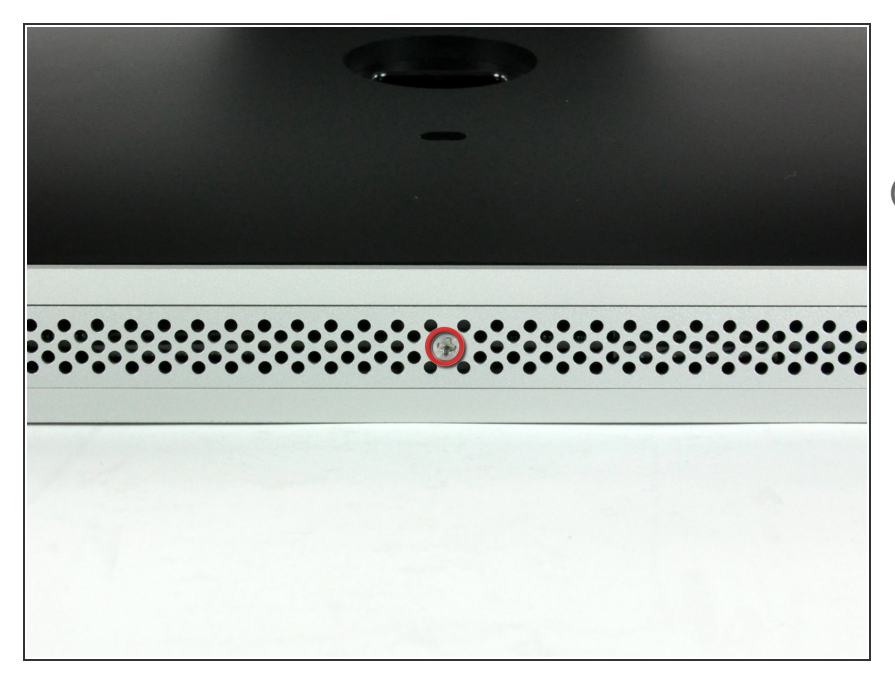

- Allentare la vite con testa a croce al centro dello sportello di accesso.  $\bullet$
- La vite resta all'interno dello sportello di accesso.
- Rimuovere lo sportello di accesso dall'iMac.  $\bullet$

#### **Passo 2 — Installazione del pannello di vetro nell'iMac Intel EMC 2134 ed EMC 2211 da 24"**

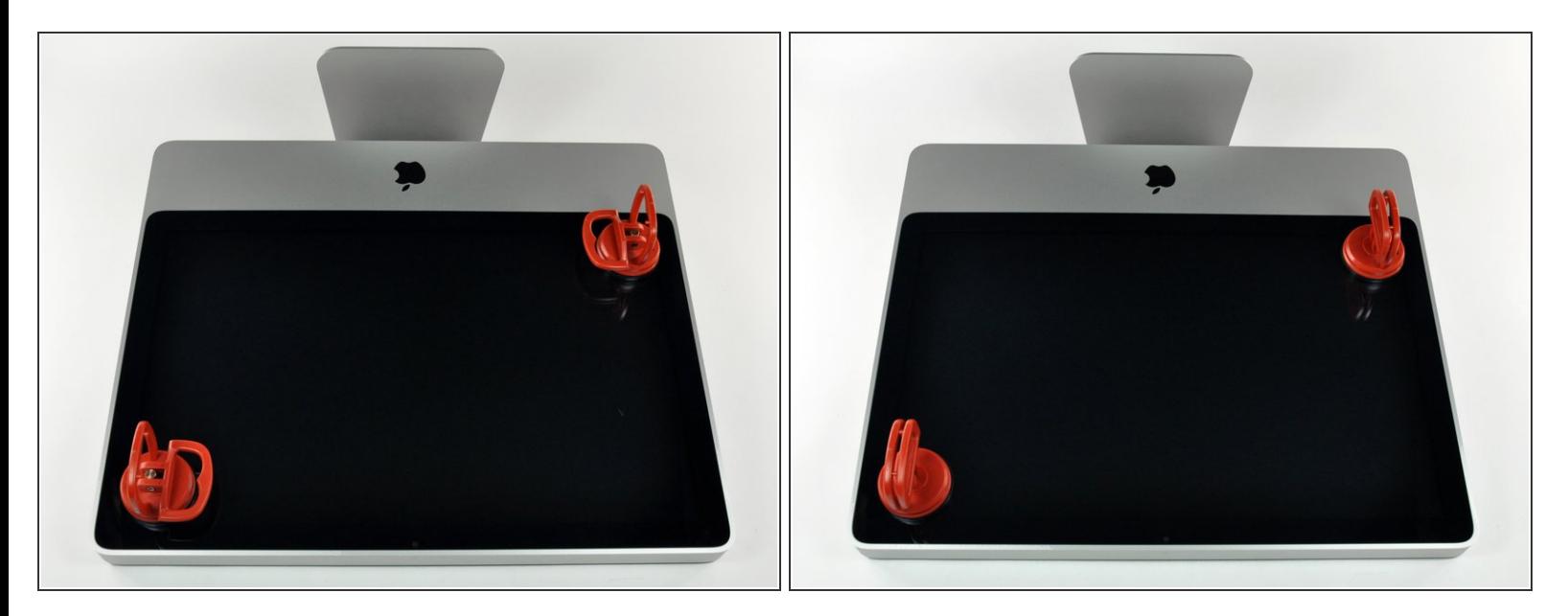

- Il pannello di vetro è fissato nella mascherina anteriore con quattordici magneti posizionati lungo il perimetro.
- Far aderire due ventose agli angoli opposti del pannello di vetro.
- Per far aderire le nostre ventose, per prima cosa posizionarle con la maniglia semovente parallela alla superficie del pannello di vetro. Tenendo delicatamente la ventosa contro il vetro, sollevare la maniglia semovente finché non è parallela all'altra maniglia.  $(i)$
- $(i)$  Se la ventosa non aderisce, provare a ripulire il pannello di vetro e la ventosa con un solvente delicato, come i detergenti per i vetri.

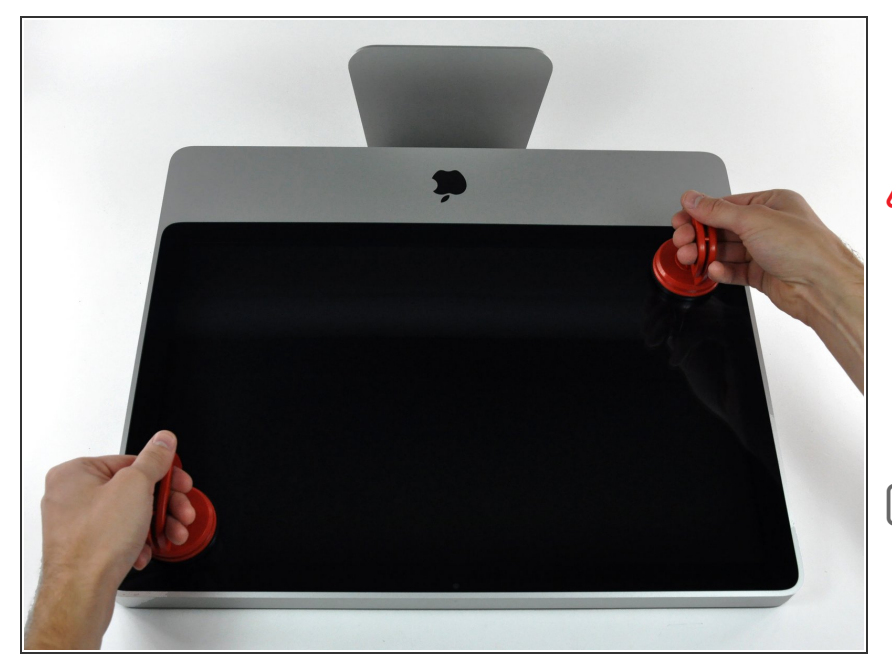

- Estrarre delicatamente il pannello di vetro dall'iMac.  $\bullet$
- **A**II pannello di vetro presenta diversi piedini di posizionamento lungo il perimetro. Per evitare di staccare i piedini dal pannello di vetro, fare attenzione a rimuoverlo solo tirando verso l'alto.
- Pulire con attenzione la parte interna del pannello di vetro e l'LCD, poiché la polvere e le impronte digitali saranno sgradevolmente visibili durante l'accensione del display.

#### **Passo 4 — Mascherina Anteriore**

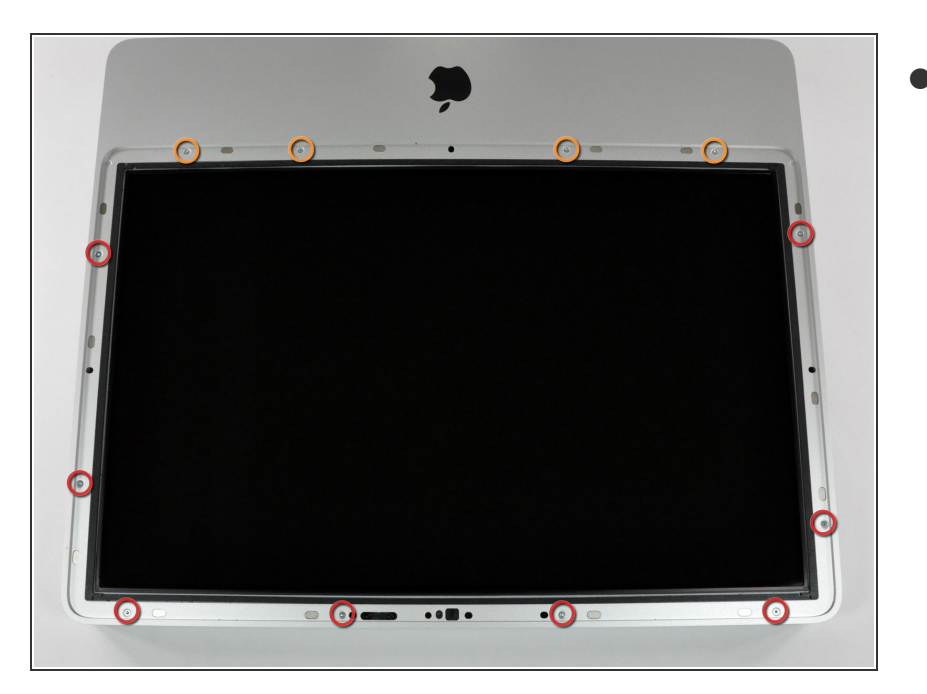

- Rimuovere le 12 viti seguenti, che fissano la mascherina anteriore al case posteriore:  $\bullet$ 
	- Otto viti Torx T8 da 13 mm.
		- $(i)$  In alternativa, potrebbero esserci sei viti Torx T8 da 13 mm e due da 25 mm.
	- Quattro viti Torx T8 da 25 mm.
		- $(i)$  In alternativa, potrebbero esserci due viti Torx T8 da 25 mm (all'esterno) e due da 35 mm (all'interno).

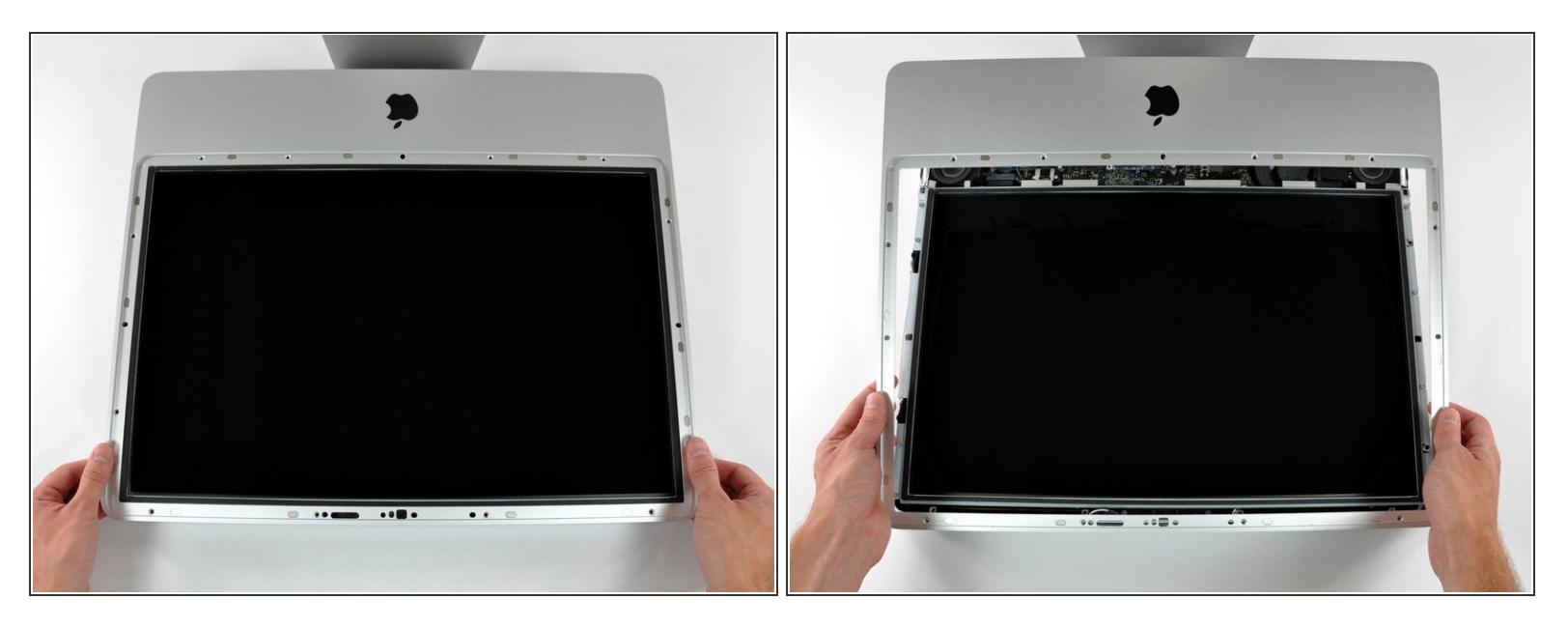

La mascherina anteriore è ancora collegata all'iMac mediante il cavo del microfono.

- Sollevare delicatamente la mascherina dal bordo superiore, lontano dal case posteriore. Può essere utile premere delicatamente gli angoli del display con i pollici.  $\bullet$
- Dopo aver rimosso il bordo superiore della mascherina anteriore dal case posteriore, ruotare la mascherina verso la staffa ed estrarla dal case posteriore.  $\bullet$
- Per la reinstallazione della mascherina anteriore, iniziare dal bordo inferiore e verificare che sia allineata con il case posteriore prima di poggiare il bordo superiore sull'iMac.

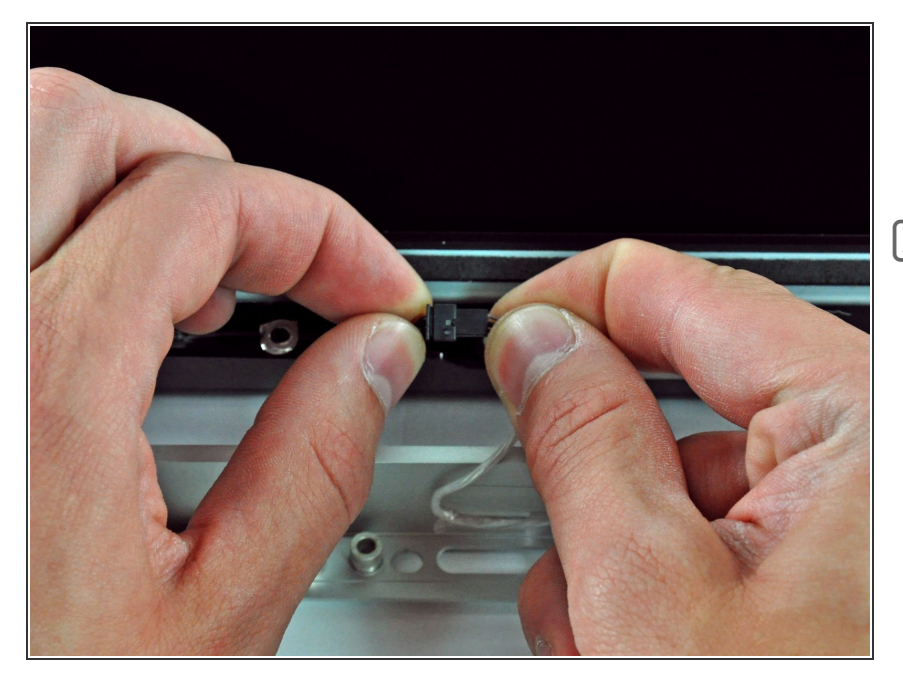

- Scollegare il connettore del cavo del microfono, rimuovendo il nastro secondo necessità.  $\bullet$
- Affinché la mascherina anteriore sia posizionata correttamente, verificare di aver inserito il connettore nello spazio vuoto accanto alla scheda della fotocamera.

#### **Passo 7 — Pannello Display**

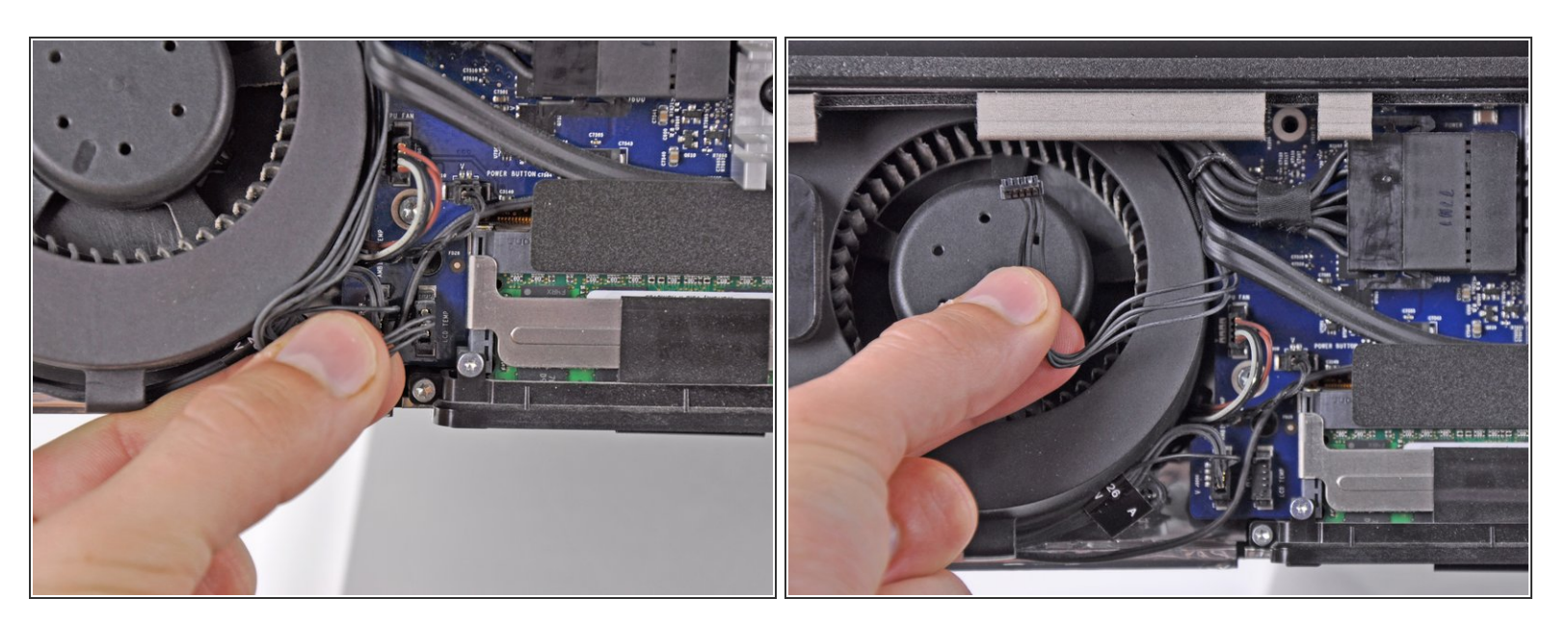

- Scollegare il sensore temperatura dell'LCD estraendone il connettore direttamente dal connettore femmina sulla scheda logica.
- Se occorre, deviare il cavo del sensore temperatura dell'LCD dalla parte posteriore della scheda logica.

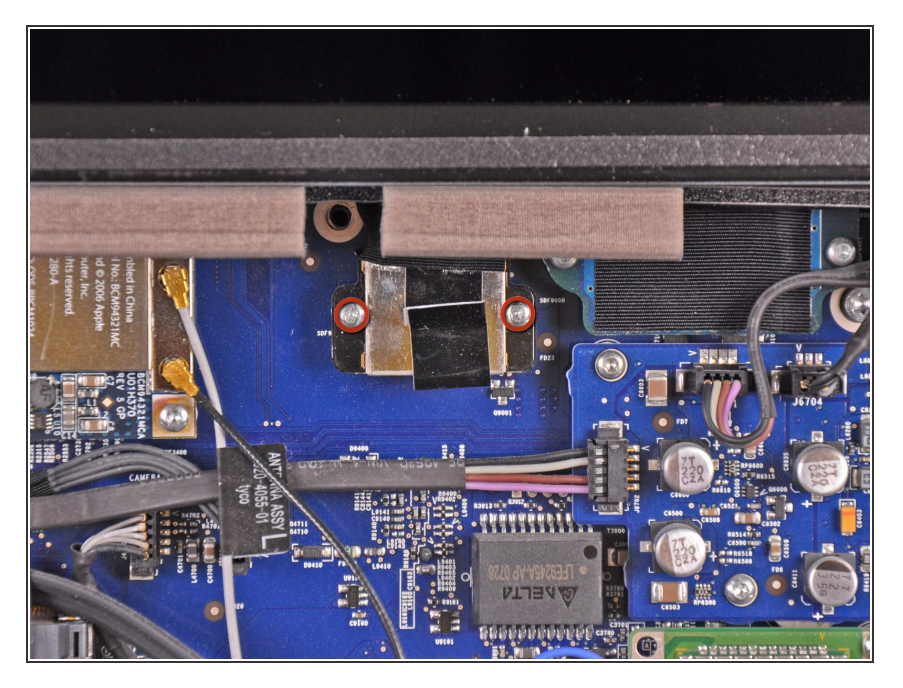

Rimuovere le due viti Torx T6 da 5,3 mm che fissano il cavo dati del display alla scheda logica.  $\bullet$ 

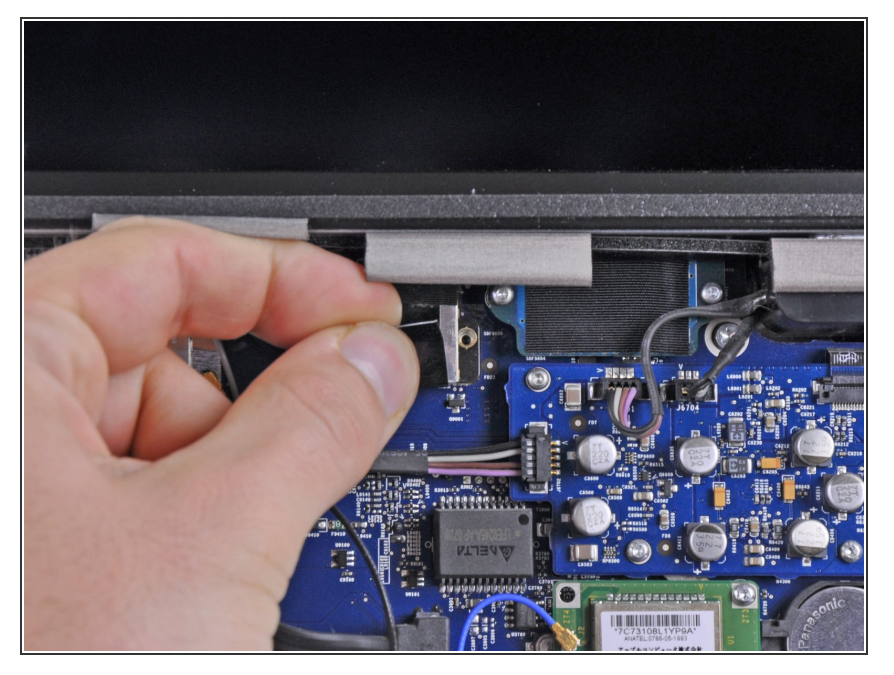

Scollegare il connettore del cavo dati del display dal connettore femmina sulla scheda logica, estraendo le linguette di plastica a esso collegate dall'iMac all'utente.  $\bullet$ 

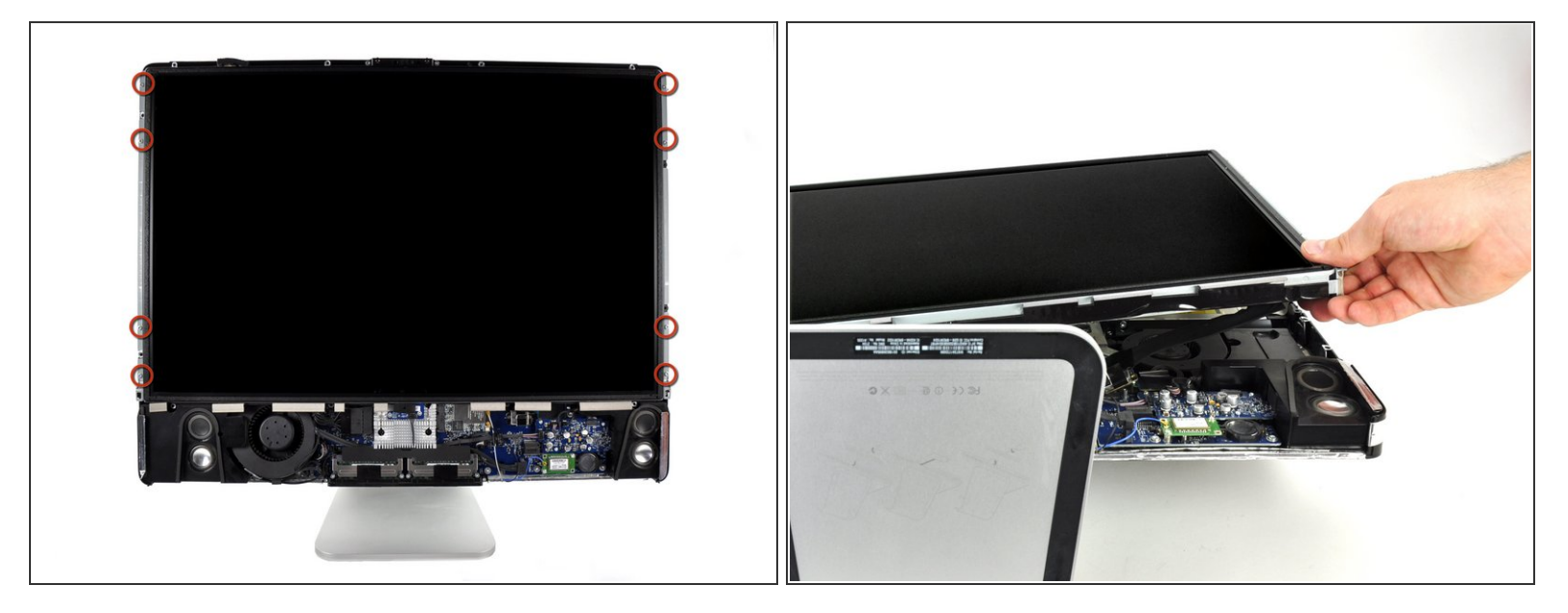

 $\bigwedge$  Prima di rimuovere l'LCD, poggiare l'iMac su un tavolo per impedirne una caduta accidentale.

- Rimuovere le otto viti Torx T8 da 12 mm che fissano il pannello del display al case posteriore.
- Sollevare il pannello del display dal bordo sinistro e ruotarlo verso il bordo destro dell'iMac.
- Non sollevare l'LCD rimuovendolo del tutto, poiché è ancora collegato alle parti interne mediante alcuni connettori.  $\sqrt{N}$

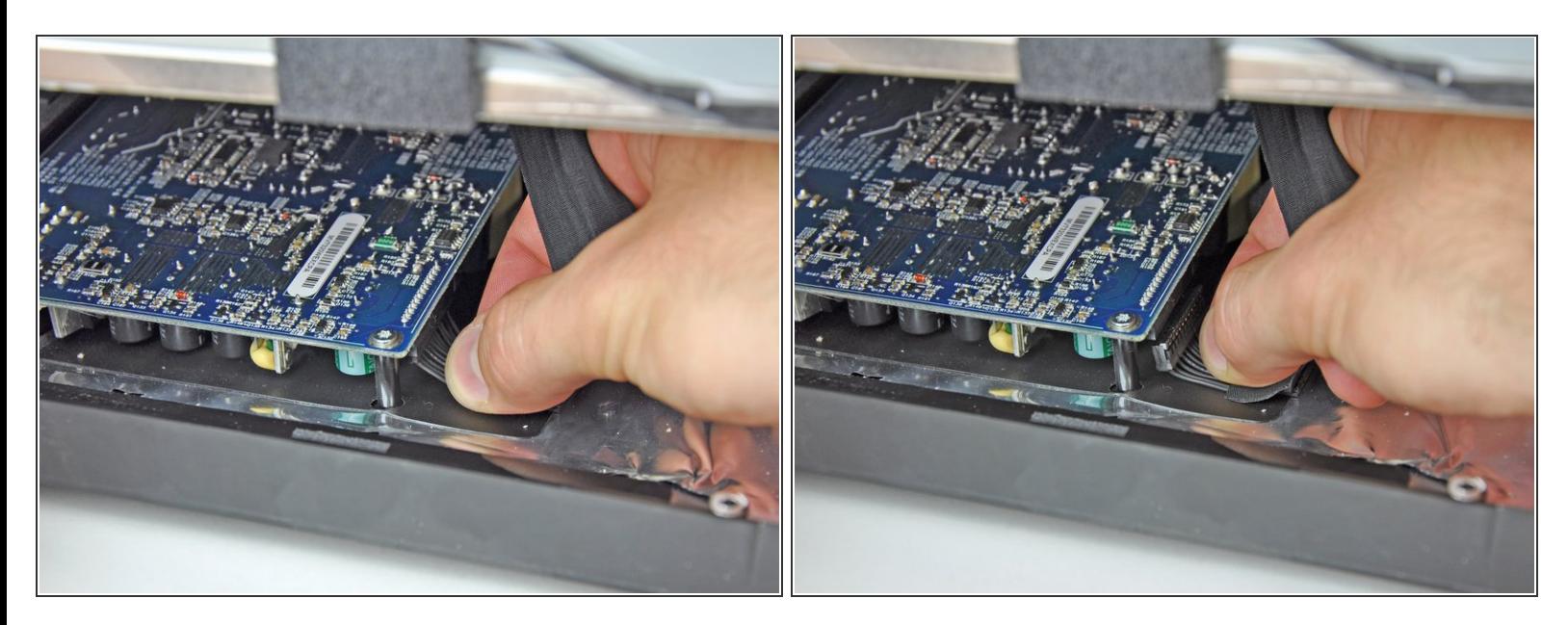

- Tenendo l'LCD sollevato, scollegare l'apposito cavo tirandolo verso il basso.
- Il cavo dell'LCD è collegato alla parte inferiore dell'alimentatore. Fare molta attenzione quando si usano le dita per evitare scariche elettriche dai condensatori. /!`
- In fase di rimontaggio, può essere utile rimuovere l'alimentatore, ricollegare il cavo di alimentazione dell'LCD e quindi rimontare l'alimentatore.
	- In alternativa, il cavo di alimentazione dell'LCD può essere scollegato dall'LCD stesso, invece che dal lato alimentatore.

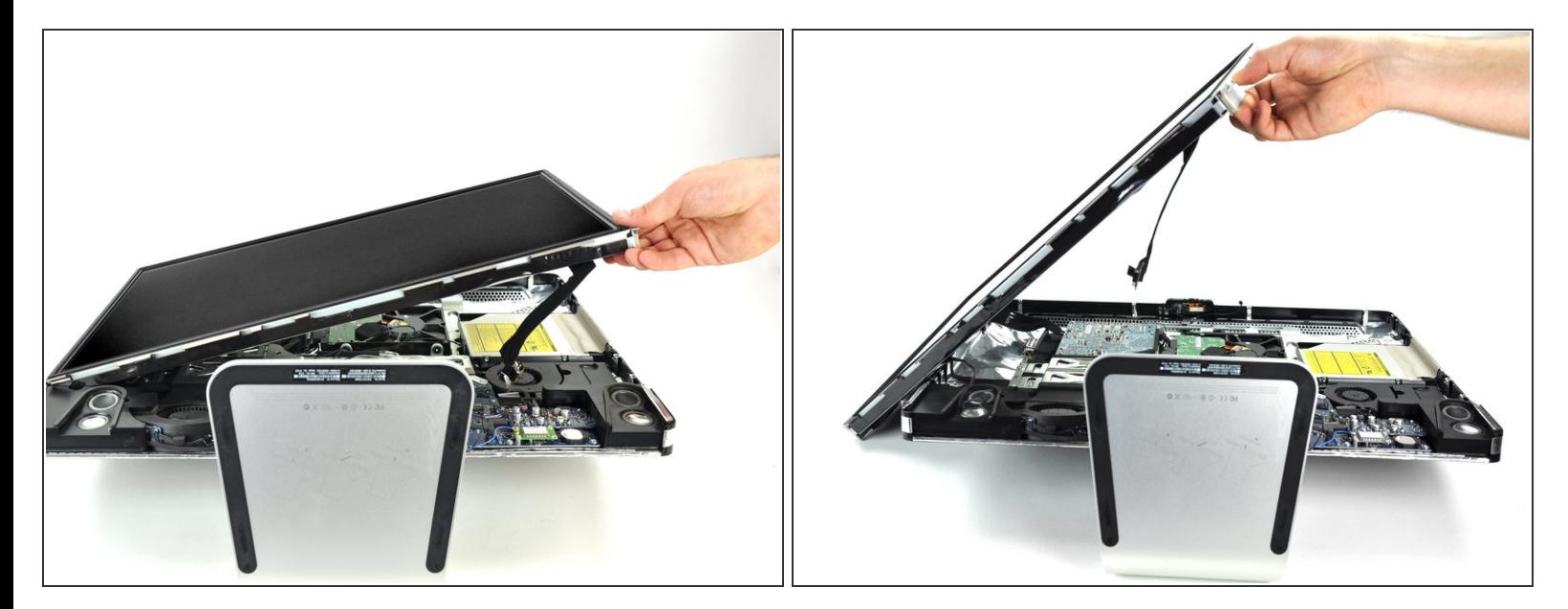

- Continuare a sollevare l'LCD dal lato destro.
- Rimuovere l'LCD.

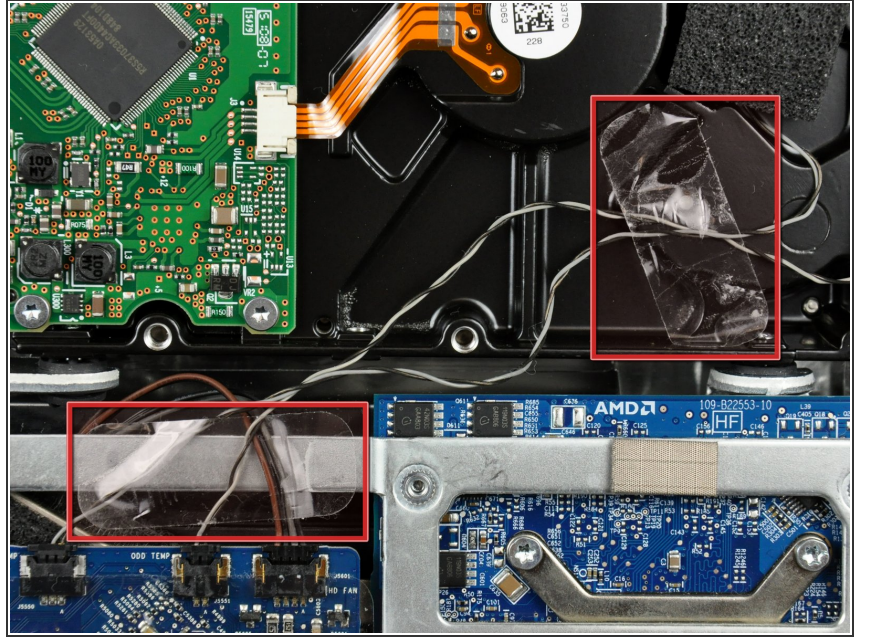

# **Passo 13 — Installazione del disco rigido nell'iMac Intel EMC 2134 ed EMC 2211 da 24"**

Se occorre, rimuovere i pezzi di nastro che fissano i cavi del sensore termico dell'unità ottica o del disco rigido all'iMac.

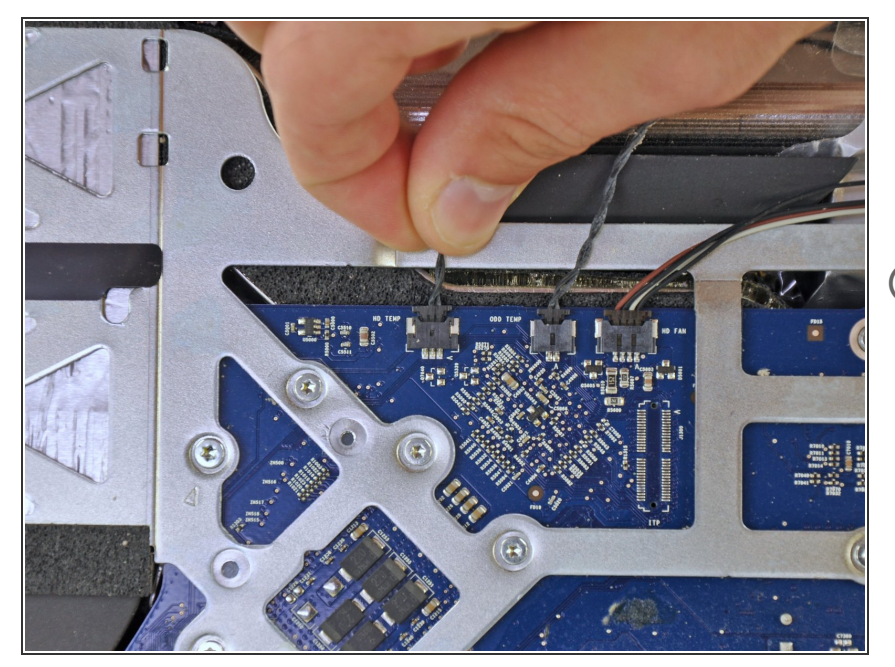

- Scollegare il sensore termico del disco rigido estraendone il connettore verso l'alto e verso la parte superiore dell'iMac.  $\bullet$
- Durante la rimozione del connettore, può essere utile premere con i pollici le linguette sui lati del connettore verso la parte superiore dell'iMac.

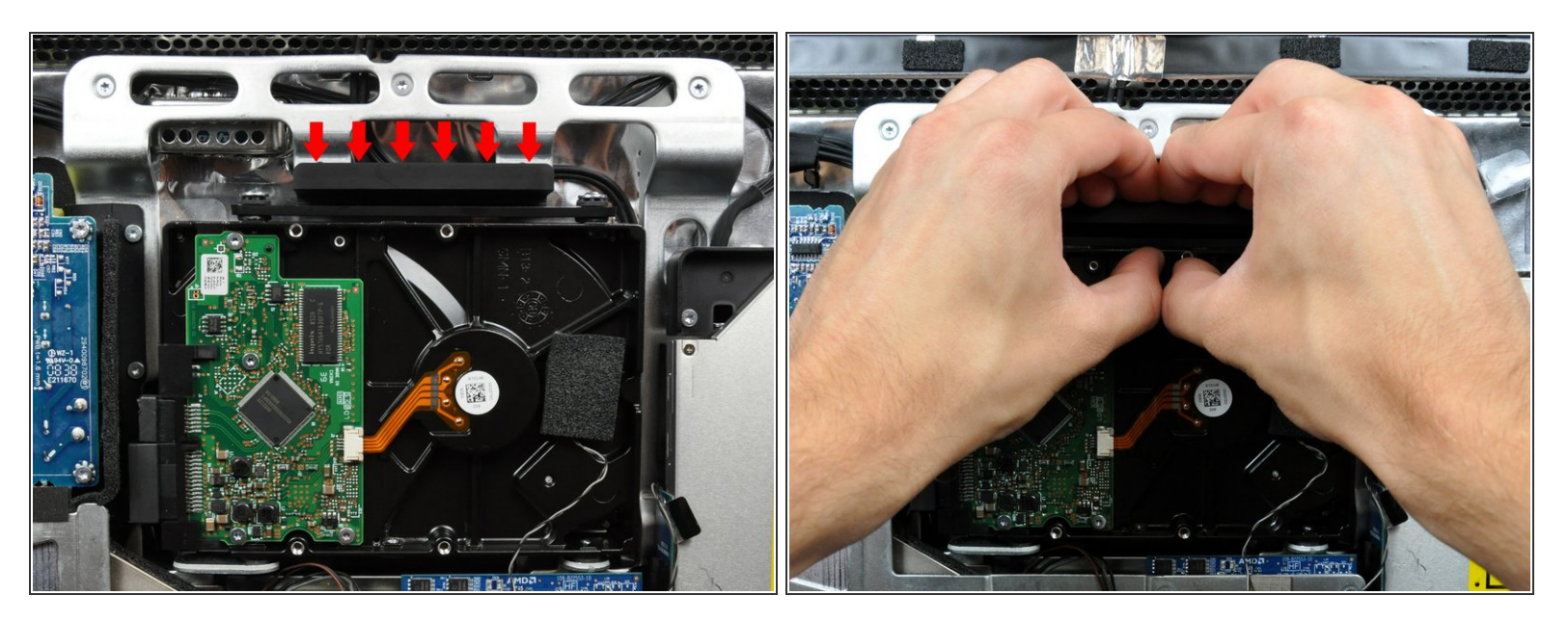

- La pressione della parte superiore della staffa del disco rigido per sbloccarla dal case posteriore richiede una buona dose di forza. Si consiglia di poggiare l'iMac con la staffa rivolta verso il basso su un tavolo per evitare urti e danni.
- Premere la staffa del disco rigido verso il bordo inferiore dell'iMac per liberarla dal case posteriore, quindi ruotare la parte dell'unità verso di sé.  $\bullet$

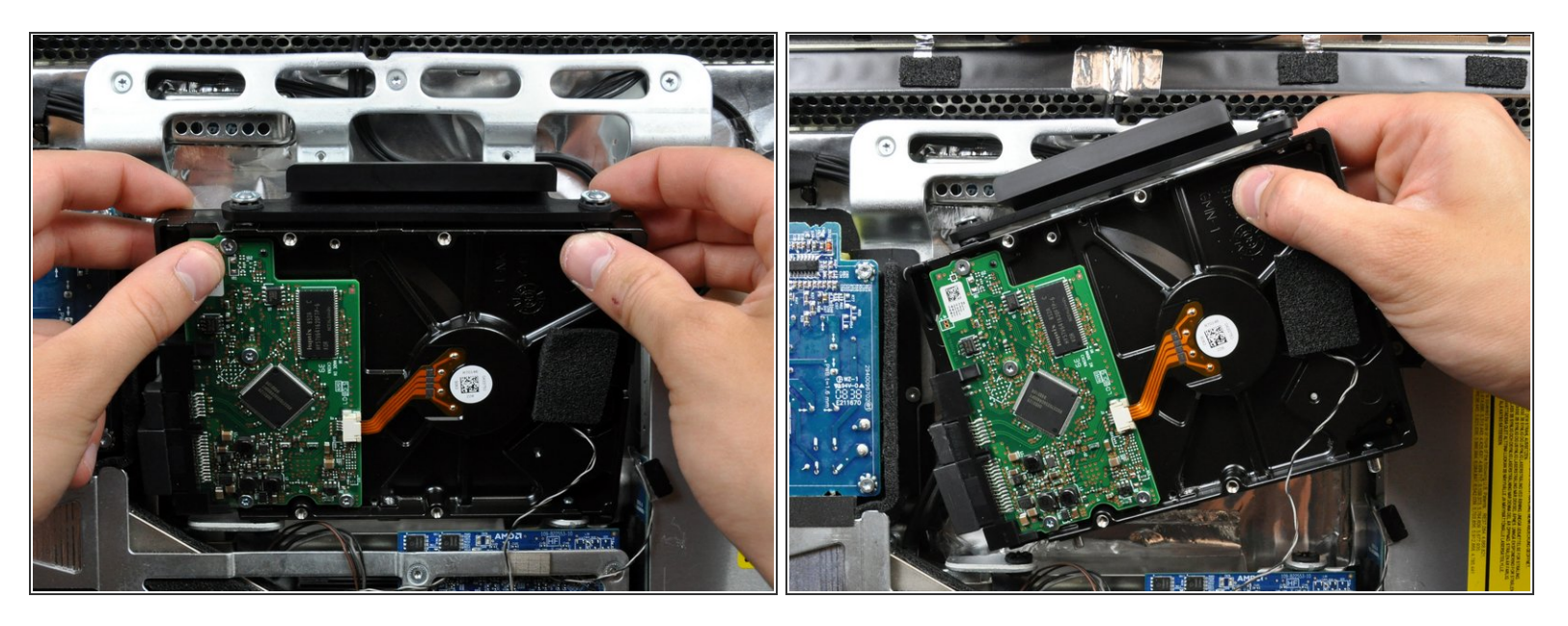

Ruotare il disco rigido verso di sé, quindi sollevarlo dai piedini di montaggio.

 $\bigwedge$  Il disco rigido è ancora collegato mediante i cavi SATA.

Durante la reinstallazione del disco rigido, fare attenzione a non premere gli anelli di tenuta in gomma attraverso le aperture del case con i piedini inferiori del disco rigido, poiché per recuperarli potrebbe essere necessario rimuovere la scheda logica. प्रि

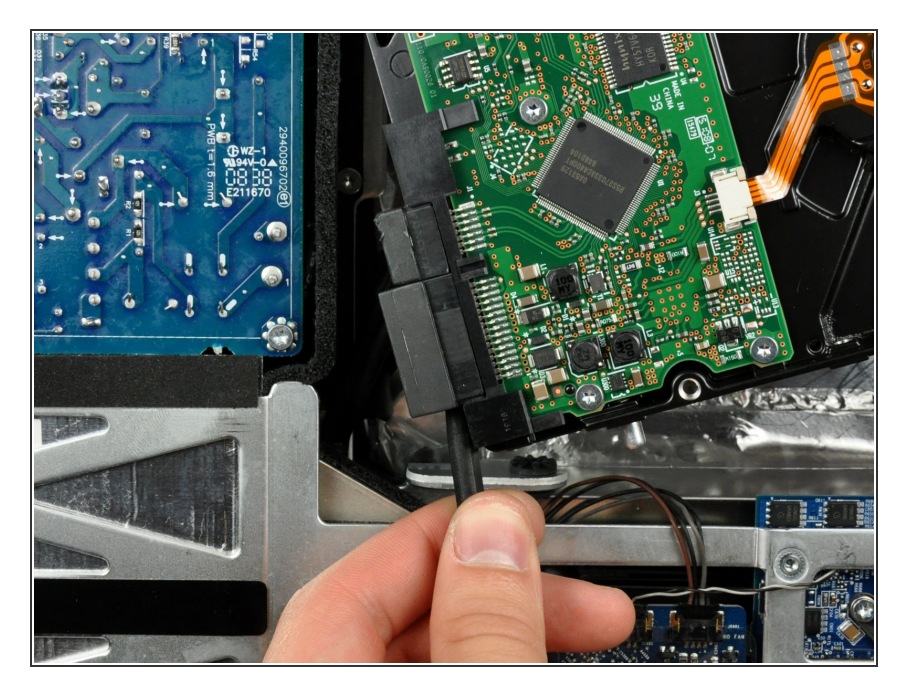

- Inserire l'estremità piatta di un inseritore fra il connettore del cavo di alimentazione SATA e il bordo del disco rigido.  $\bullet$
- Ruotare l'inseritore per separare il connettore dal disco rigido.  $\bullet$

#### **Passo 18**

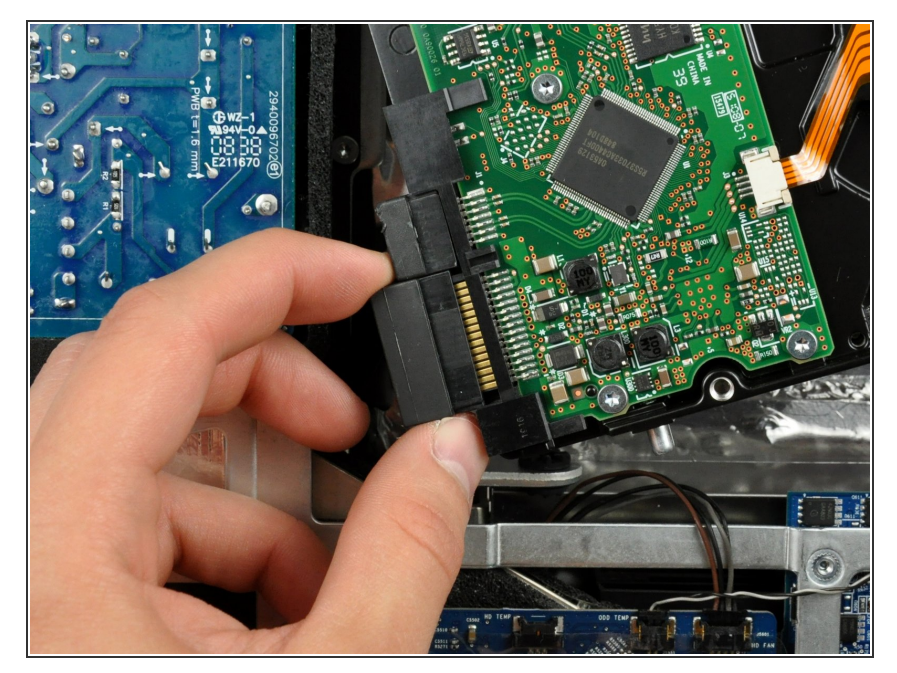

Estrarre il connettore SATA di alimentazione dal disco rigido.  $\bullet$ 

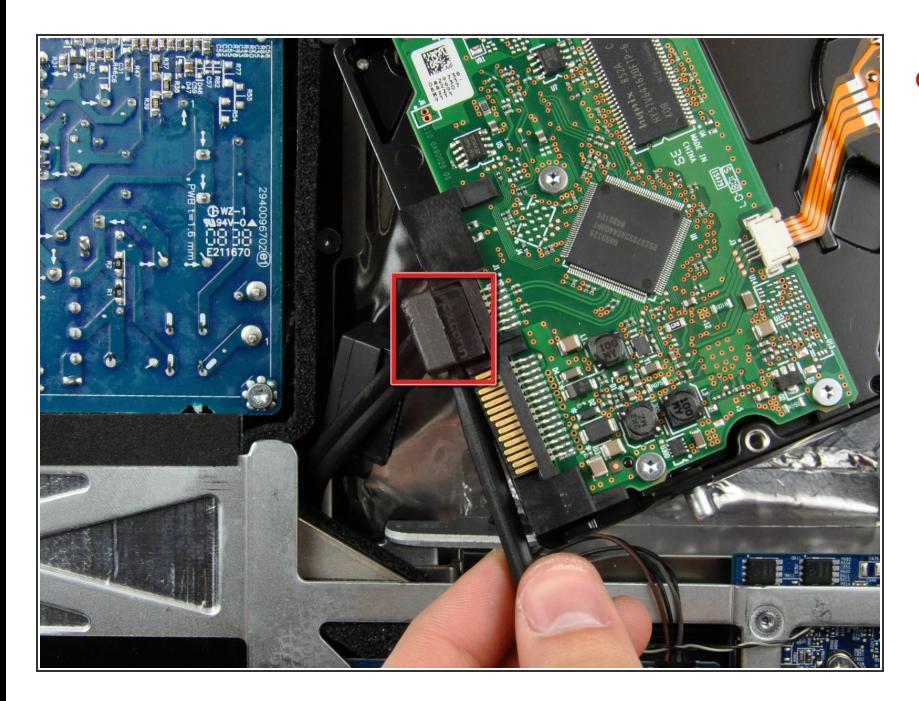

Scollegare il cavo dati SATA estraendone il connettore dal disco rigido.  $\bullet$ 

### **Passo 20 — Disco Rigido**

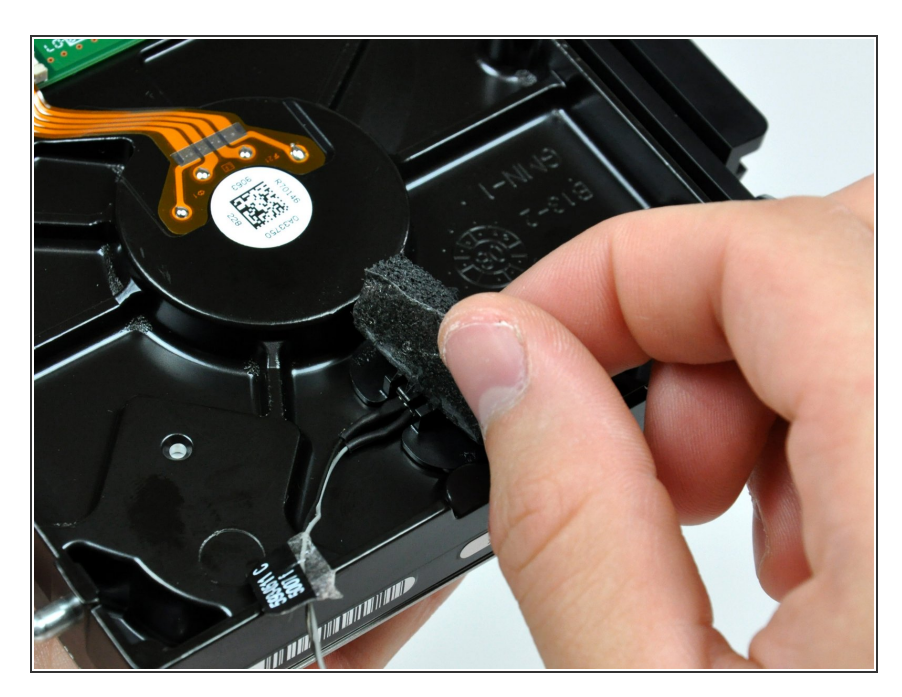

Rimuovere la porzione di nastro in schiuma che copre il sensore termico del disco rigido.  $\bullet$ 

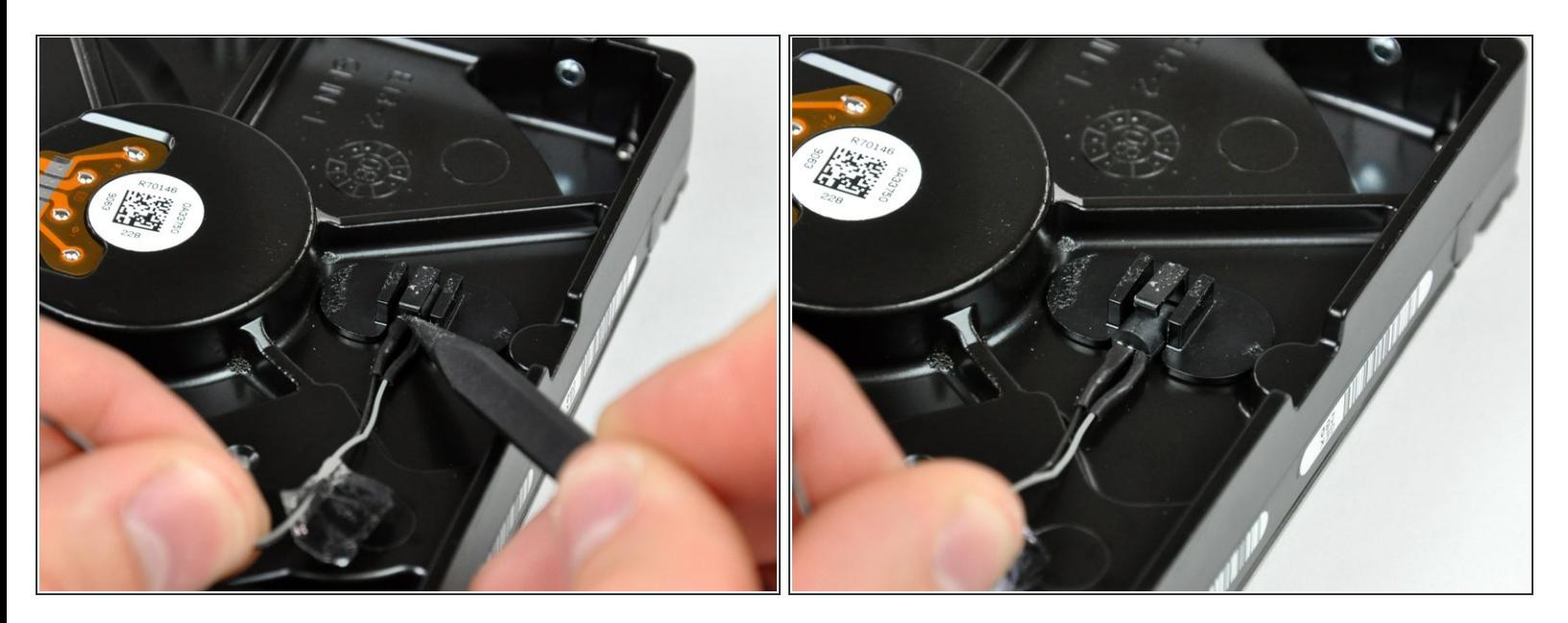

Mediante la punta di uno spudger, sollevare l'aletta di blocco del sensore termico, tirando leggermente il cavo di quest'ultimo.  $\bullet$ 

 $\widehat{A}$ ) Se il sensore termico è incastrato sulla superficie del disco rigido, andare al passaggio successivo.

#### **Passo 22**

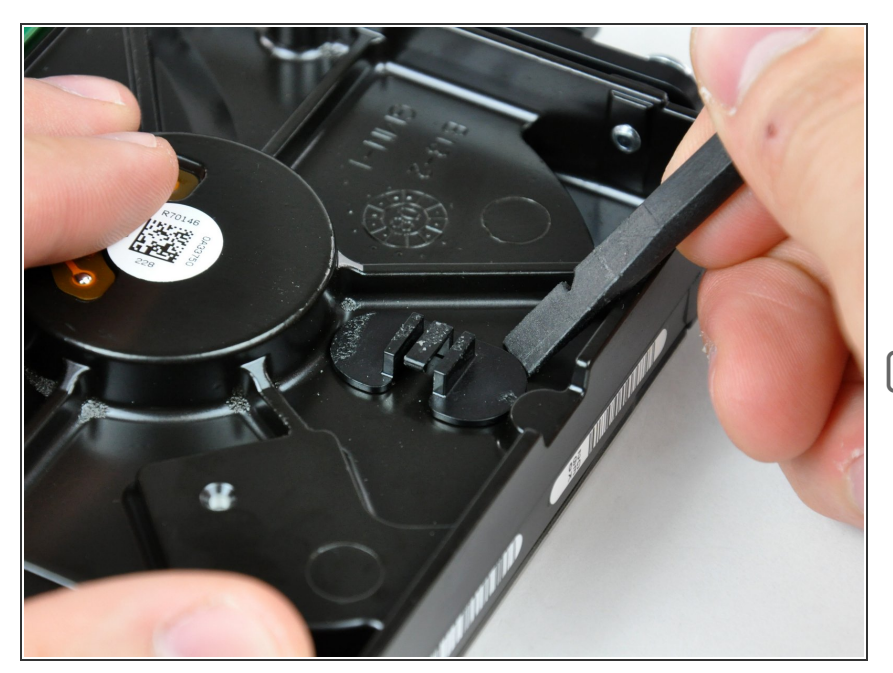

- Mediante l'estremità piatta di uno spudger, rimuovere la staffa del sensore termico dalla superficie del disco rigido.  $\bullet$
- In caso di sostituzione del disco rigido, trasferire la staffa e il sensore termico nella nuova unità. Se durante la reinstallazione l'adesivo non aderisce, applicare un pezzo di nastro biadesivo nella parte inferiore delle due linguette piatte della staffa del sensore termico.

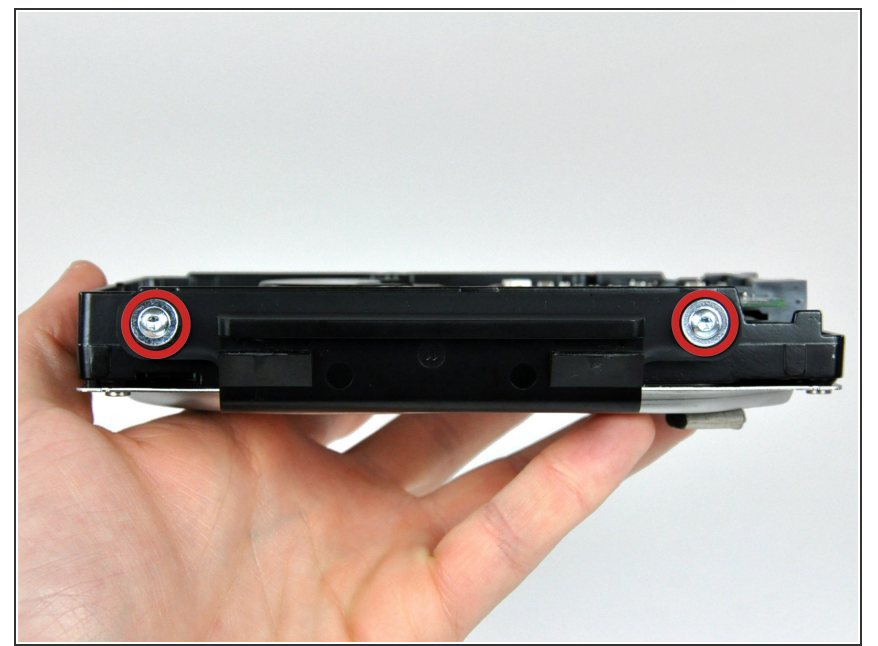

- Rimuovere le due viti Torx T8 che fissano la staffa del disco rigido a quest'ultimo.  $\bullet$
- Dopo aver rimosso le due viti, la staffa del disco rigido sarà libera da quest'ultimo.
- Non dimenticare di trasferire questi componenti alla nuova unità.

#### **Passo 24**

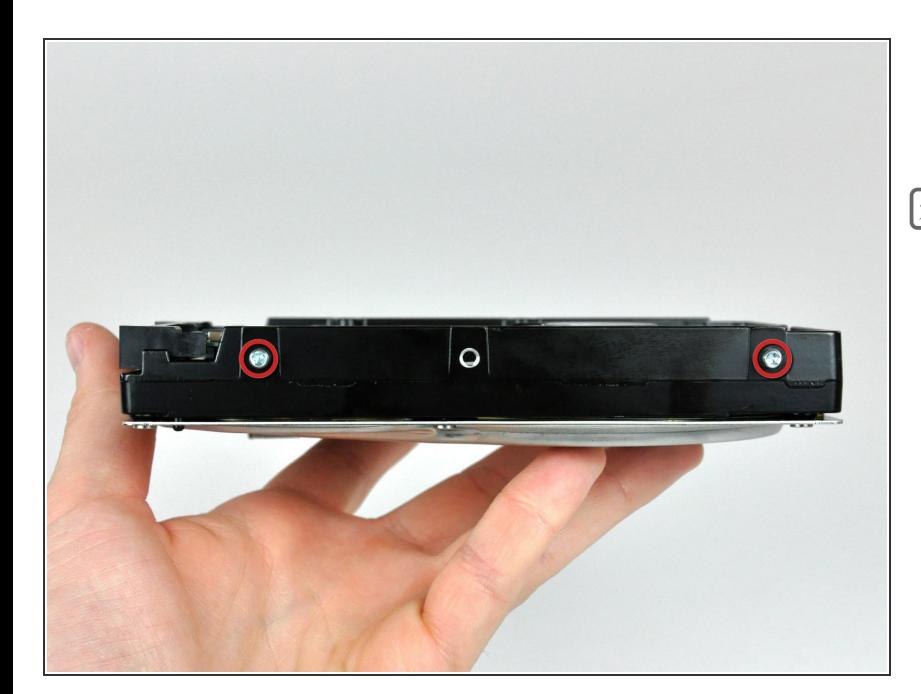

- Rimuovere i due piedini Torx T8 dal lato del connettore del disco rigido.  $\bullet$
- Non dimenticare di trasferire questi componenti alla nuova unità.

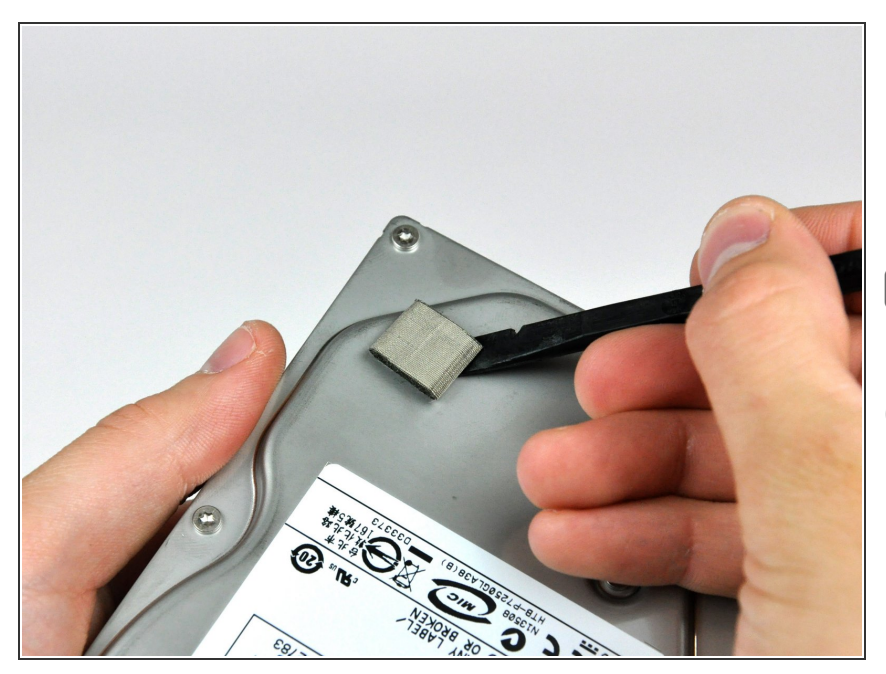

- Mediante l'estremità piatta di uno spudger, rimuovere le parti di schiuma EMI dal lato inferiore del disco rigido.  $\bullet$
- Non dimenticare di trasferire il componente alla nuova unità.
- Se stai installando un nuovo disco rigido, abbiamo una guida di [installazione](https://it.ifixit.com/Guida/Come+installare+MacOS+High+Sierra/751) OS X per aiutarti a tornare rapidamente al lavoro.

Per riassemblare il dispositivo, segui queste istruzioni in ordine inverso.